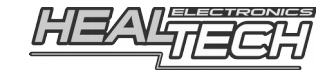

# GIpro DS-series **G2**

## Инструкция по установке и настройке

## Модель GPDT-D01

#### **Совместимые мотоциклы:**

**Desmosedici RR (2008), Hypermotard**  $\begin{bmatrix} 1 & 1 & (2013-2015) \\ 1 & 2013-2015 \end{bmatrix}$ [ 4] (2016-2022), **Hypermotard** [ 5] (2022-2024), **Hypermotard** [без АБС] (2007-2012), **Hyperstrada** ВСЕ (2013-2015), **Monster 659** (2012-2018), **Monster 696** [**fect]** (**fect) Monster 696** [**fect]** (**fect) Monster 795** [**fect]** (**fect) Monster 196** [**fect]** (**fect) Monster 796** [**fect]** (**fect) Monster 796** [**fect]** (**fect) Monster 796** (ВСЕ), **Monster 795** [АБС] (ВСЕ), **Monster 796** [без АБС] (ВСЕ), **Monster 796** [АБС] (ВСЕ), **Monster 796** Corse Stripe [без АБС] (ВСЕ), **Monster 796** Corse Stripe [АБС] (ВСЕ), **Monster 797** (ВСЕ), **Monster 821** [Euro 3 spec] (2014-2017), **Monster 821** [Евро 4] (2017-2023), **Monster** (2021-2024), **Monster** Plus (2021-2024), **Monster 1100** [ **i** ( ), Monster **1100** [ **i** ( ), Monster **1100** EVO (ВСЕ), **Monster 1200** (2014-2024), **Monster 1200** S (2014-2024), **Monster 1200** R (ВСЕ), **Monster 1200** R [Евро 4] (ВСЕ), **Monster** Diesel (2012-2013), **Superbike 848** (2008-2013), **Superbike 1098** (2007-2009), **Superbike 1198** (2009-2017), **Scrambler 400** (2016-2017), **Scrambler** Sixty2 (2018-2020), **Scrambler 800** (2015-2024), **Scrambler 1100** (2018-2024), **Streetfighter** [ВСЕ] (2009-2015), **Streetfighter V2 (2022-2024), Streetfighter V4 [ВСЕД (2020-2024)** 

## **1. Вступление**

Поздравляем с покупкой индикатора передач GiPro DS. На сегодняшний день, индикаторы передач серии GiPro, являются самыми совершенными индикаторами в мире.

В отличие от индикаторов конкурентов, GiPro DS подключается к диагностическому разъему модуля управления двигателем (ECU). Эта особенность делает подключение элементарным, а работу индикатора, оснащенным передовым микропроцессором с уникальной прошивкой быстрой и точной.

## **2. Характеристики**

Напряжение питания: от +8В до +24В Максимальный ток потребления на +12В: 80мА Размеры 20 мм (высота) x 30 мм. (ширина) x 13 мм. (толщина) Защита от реверсивных напряжений и помех по всем контактам Температура эксплуатации: от -40С до +80С Водонепроницаемость (IP68)

## **3. Возможности**

- быстрое и точное определение передачи с возможностью настройки частоты обновления информации на дисплее
- настройка с помощью тачсенсора, расположенного на верхней части индикатора (над надписью HealTech)
- быстрая установка с помощью идущей в комплекте проводки
- сверх-яркий LED дисплей с автоматической балансировкой яркости, яркость дисплея настраивается через меню
- автоматическое обучение
- полная совместимость с дополнительным и штатным оборудованием
- сверх-надежность

## **Установка**

- Найдите **4х контактный** диагностический разъем, находящийся под водительской седушкой. Снимите заглушку с диагностического разъема и подсоедините разъем GiPro.
- Установите заглушку на второй, не используемый разъем GiPro. В будущем, вы сможете подключать и использовать одновременно с GiPro другие устройства, требующие подключения к диагностическому разъему мотоцикла.
- Аккуратно уложите проводку GiPro с 4х контактного разъема к месту установки индикатора, лучше всего пускать проводку вдоль рамы.
- Снимите зеленую пластиковую ленту сзади модуля, выберите место установки и закрепите дисплей.
- Чтобы избежать нагрузок на проводку используйте идущие в комплекте хомуты для крепежа проводки GiPro к проводке мотоцикла

## **5. Меню**

Вы можете изменить настройки индикатора через меню.

*Внимание!Если в памяти индикатор не содержатся запрограммированные передачи (индикатор новый или сброшенный в заводские установки) он сам перейдет в режим обучения при первом пуске, вход в меню не требуется.*

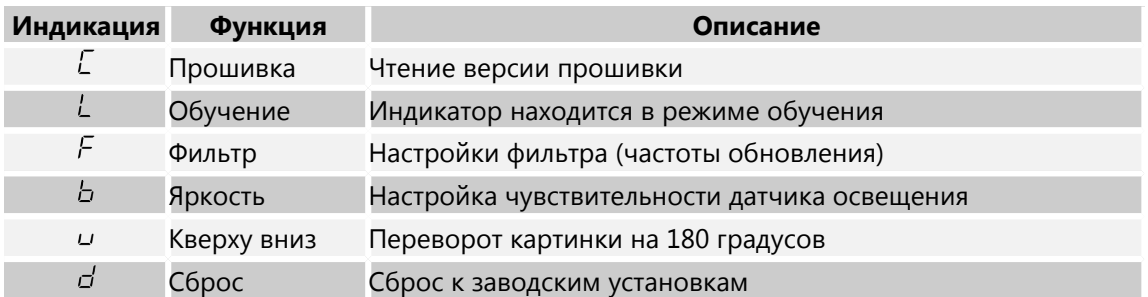

В верхнюю часть корпуса индикатора (над надписью HealTech) встроен невидимый тачсенсор, используемый для входа в меню.

Для доступа в меню:

- 1) выключите зажигание (индикатор передач должен погаснуть)
- 2) включите зажигание, индикатор отсчитает передачи снизу вверх и отобразит «0»
- 3) дотроньтесь до верха индикатор пальцем и удерживайте до тех пор пока не войдете в первое меню
- 4) уберите палец

Для просмотра или изменения параметра:

- короткое нажатие на тачсенсор следующее меню или увеличение значения
- долгое нажатие (удерживайте палец на тачсенсоре пока информация на дисплее не изменится) - выбор или ок

#### **6. Просмотр версии**

Зайдите в меню «C» и удерживайте тачсенсор, отобразится пятизначная версии прошивки по одной цифре. При обращении в службу поддержки [healtech@healtech.ru](mailto:healtech@healtech.ru) - не забудьте сообщить номер прошивки.

Для выхода из меню — повторно удерживайте тачсенсор или выключите ключ зажигания.

## **7. Настройка**

Эта модель индикатора уже запрограммирована для мотоциклов Kawasaki. Она полностью работоспособна сразу же после установки. При включении зажигания, дисплей делает прямой отсчет ( от "**1** до **6**" ). Дисплей будет показывать передачу на работающем моторе и отпущенном сцеплении.

Тем ни менее, если вы используете SpeedoHealer или другой калибратор спидометра, некоторые из передач могут отображаться неверно. Для этого случая модели GPDT-K01 имеют 2 режима работы:

*Заводской режим (выставлен по умолчанию, настройка не требуется) Пользовательский режим (подразумевает дальнейшее прохождение процедуры настройки)*

Используйте *Пользовательский Режим* только если в *Заводском режиме* какие-то из передач не отображаются корректно.

Для изменения заводских настроек индикатора (Пользовательский режим)

- Вывесите заднее колесо с помощью подката. *(Если у вас нет подката, или ваш спидометр приводится передним колесом - вы можете настроить индикатор во время движения. Найдите длинную прямую, предпочтительно свободную от автомобилей. Индикатору не нужно дважды настраивать одну и ту же передачу, что делает настройку во время движения простой. Вы можете сбросить передачи вниз и остановиться во время настройки. Осторожно – во время езды, не фиксируйте внимание на индикаторе!)*
- Включите зажигание. Дисплей начнет обратный отсчет ("от **6** до **1**"), что свидетельствует о том, что в памяти индикатора нет передач. *(Если дисплей сделает прямой отсчет* "*от 1 до 6*" – *в памяти устройства сохранены передачи. Сбросьте передачи, если вы хотите настроить их повторно.)*
- Далее, если индикатор не проходил ранее процедуры обучения (или находится в сброшенном состоянии), дисплей начнет медленно мигать буквой "**L**" (Обучение – Learning). Если вы хотите заново обучить индикатор — выберите в меню режим «L» и сделайте долгое нажатие или сбросьте индикатор в заводские настройки. Запустите мотор, находясь на нейтрале. Дисплей замигает быстрее в течение нескольких последующих секунд. Это означает, что устройство правильно установлено и получает сигнал из блока управления через порт диагностики.
- Теперь дисплей медленно замигает цифрой "**1**". В этом момент, убедитесь, что мотоцикл прогрелся и сбросил обороты до нормальных, для холостого хода. Инжекторные мотоциклы во время прогрева поднимают обороты. Либо прогрейте мотоцикл заранее, либо дождитесь, пока он прогреется и опустит обороты холостого хода до рабочих, прежде чем перейти к следующему шагу.
- Переключитесь на первую передачу, отпустите сцепление и наберите обороты в 2-4 раза превышающие обороты холостого хода (обычно это 2000-4000 RPM). Дисплей замигает быстрее, что свидетельствует о том, что сигнал с Датчика Скорости считывается корректно. Теперь индикатор находится в режиме обучения. В зависимости от модели мотоцикла, обучение может занять от нескольких секунд до одной минуты.
- После обучения на первой передаче, дисплей, на несколько секунд, покажет "**n**" (следующая – next). Переключитесь на вторую передачу, отпустите сцепление и поднимите обороты. Снова, дисплей замигает быстрее, во время режима обучения. Повторите процедуру на всех передачах.
- На последней передаче продолжайте движение пока знак «U» не начнет мерцать. (если программируется мотоцикл с 5 ступенчатой КПП ожидайте начало мерцания через 15 сек.)

Поздравляем. Индикатор настроен и будет показывать передачи правильно. С этого момента, при включении зажигания, дисплей делает прямой отсчет (от **1** до **5**" или от "**1** до **6**"), что свидетельствует о том, что устройство запрограммировано и работает корректно.

Замечание 1: Если у вас установлен **SpeedoHealer** (или другой калибратор спидометра) и вы изменили коэффициент калибровки, скорее всего вам придется сбросить настройки индикатора и пройти процедуру обучения заново.

Замечание 2: Индикатор сохраняет данные во встроенной Флеш-памяти, не зависящей от питания, - не требуется настраивать устройство каждый раз, когда вы отключаете его от питания.

#### **8. Настройка фильтра**

В меню выберите «F» и удерживайте тачсенсор.

Для отображении передачи быстрее или медленнее при переключении можно изменить значения фильтра. Фильтр вносит временную задержку, необходимую для стабилизации считываемых сигналов. Значение фильтра меняются от 0 до 9, заводская установка — 4. Перед изменением фильтра убедитесь что индикатор запрограммирован. Если вы переключаетесь быстро (например, используется квик-шифтер) и отображаемые передачи верны можно уменьшить значение фильтра и скорость реакции индикатора на включенную передачу увеличится. Если же вы видите что время от времени при резком ускорении или переключении мелькает неверная передача увеличивайте значение фильтра, скорость реакции индикатора на включенную передачу упадет, но точность повысится.

*Внимание! Если передача показывается неверно при значении фильтра 9 то это проблема с датчиком передача в КПП (изношен, необходима замена).*

## **9. Настройка яркости (датчика освещенности)**

В меню выберите «b» и удерживайте тачсенсор. Настройка чувствительности датчика освещенности десятиуровневая. Заводское значение — 4. Уменьшайте значение если вы хотите добиться меньшей яркости дисплея или увеличивайте для большей. *Внимание! Если выставлено значение 9 — дисплей всегда работает на максимальной яркости вне зависимости от освещенности.*

## **10. Сброс**

В меню выберите «d» и удерживайте тачсенсор. Произойдет сброс в заводские настройки.

Замечание: Сброс приводит к загрузке заводских настроек:

- фильтр: 4
- яркость: 4
- дисплей: не перевернут

#### **11. Разворот дисплея на 180 градусов**

Зайдите в меню «u» и удерживайте тачсенсор — информация на дисплее перевернется на 180 градусов.

#### **12. Возможные причины отказа индикатора**

1. Плохой контакт

Рассоедините разъем GiPro и убедитесь, что контактные пары не повреждены. Соедините разъем до щелчка.

2. Перебитый кабель

 Убедитесь, что кабель проложен таким образом, что его механические повреждения исключены. Источником повреждений является бак, седушка, раскаленный блок цилиндров, двигающаяся в рулевой колонке вилка.

#### **13. Гарантия**

Индикатор передач залит эпоксидной смолой, что максимально защищает внутренние элементы от вибраций, ударов, конденсации влаги. Для обеспечения качественной работы – все индикаторы проходят всестороннее тестирование на фабрике.

Мы возвратим Вам деньги в течение 30-дней с момента совершения покупки, если наше устройство вас не устроило. *(Для получения 100% компенсации устройство должно быть возвращено в том виде, в котором приобреталось).*

По прошествии 30 дней индикатор попадает под 2ух годовую гарантию с заменой устройства. Гарантия начинается с момента покупки.

Если после многих лет эксплуатации устройство стало ошибаться в показаниях передачи – проверьте разъемы, подожмите контакты.

> Сайт: *www.healtech.ru* Email:*healtech@healtech.ru*